## **Example of improving of closed locally convex cubic spline constructed in AutoCAD 12**

## **Пример улучшения замкнутой локально выпуклой кубической кривой, построенной в AutoCAD 12**

FairCurveModeler eliminates oscillation of curvature not only on the spline segments.

A remarkable property of v-curves is the property of reducing the variation of curvature, reduction vertices of the curve (of curvature extrema) and a reduction of the potential energy of the curve as a whole.

In AutoCAD 2012 eliminated the lack of previous versions - a discontinuity of curvature at the point of closure b-spline curve.

When modeling a closed v-curve also provided not only the continuity of curvature, but also a high order of smoothness, and smoothness of the change of curvature of the curve at the point of closure.

We demonstrate these capabilities as an example of improving the closed locally convex cubic b-spline curve.

FairCurveModeler позволяет устранить осцилляцию кривизны не только на сегментах сплайна.

Замечательным свойством v-кривых является свойство уменьшения вариации кривизны, уменьшения вершин кривой (экстремумов кривизны) и уменьшения потенциальной энергии кривой в целом.

В AutoCAD 2012 устранен недостаток предыдущих версий – нарушение непрерывности кривизны в точке замыкания b-сплайновой кривой.

При моделировании замкнутой v-кривой также обеспечивается не только непрерывность кривизны, но и высокий порядок гладкости и плавность изменения кривизны в точке замыкания кривой.

Продемонстрируем эти возможности на примере улучшения замкнутой локально выпуклой кубической b-сплайновой кривой.

To illustrate the technology of web-applications with CAD-system is an example of the construction of a spline in AutoCAD, the transfer of a spline in web-application for the analysis of the quality of the spline, the construction of v-curve and the approximation by the NURBzS curve , writing to AutoCAD the improved curve.

Для иллюстрации технологии работы web-приложения с CAD-системой приводится пример построения сплайна в AutoCAD, переноса сплайна в web-приложение для анализа качества сплайна, построения v-кривой и аппроксимации определителя NURBzS кривой, записи в AutoCAD улучшенной кривой.

Сonstruct a closed 3D polyline in AutoCAD 3D and on vertices of 3D polylines construct a cubic spline (Fig. 1)

В AutoCAD построим замкнутую 3D полилинию и по вершинам 3D полилинии построим кубический сплайн (рис. 1)

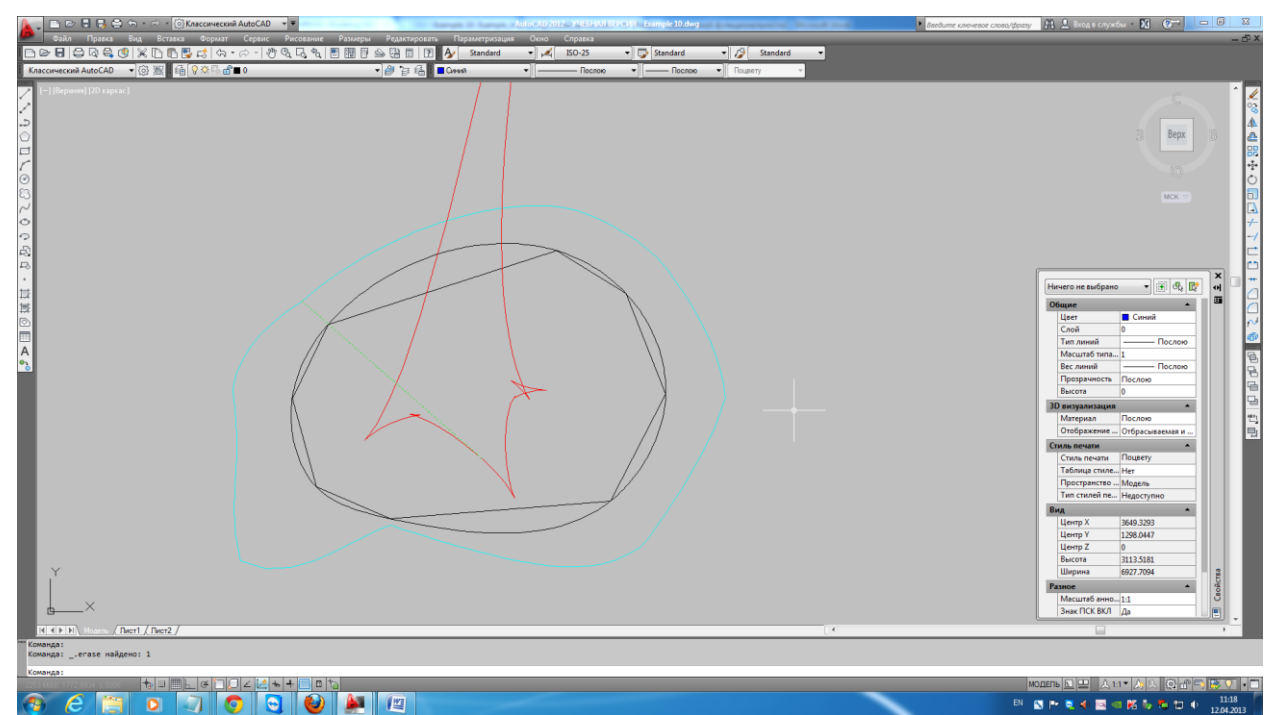

Fig. 1. The initial spline constructed in AutoCAD. The analysis of quality of a spline by creation of the graph of curvature over a curve and graph of the centers of curvature.

Рис. 1. Исходный сплайн, построенный в AutoCAD. Анализ качества сплайна построением графика кривизны над кривой и графика центров кривизны.

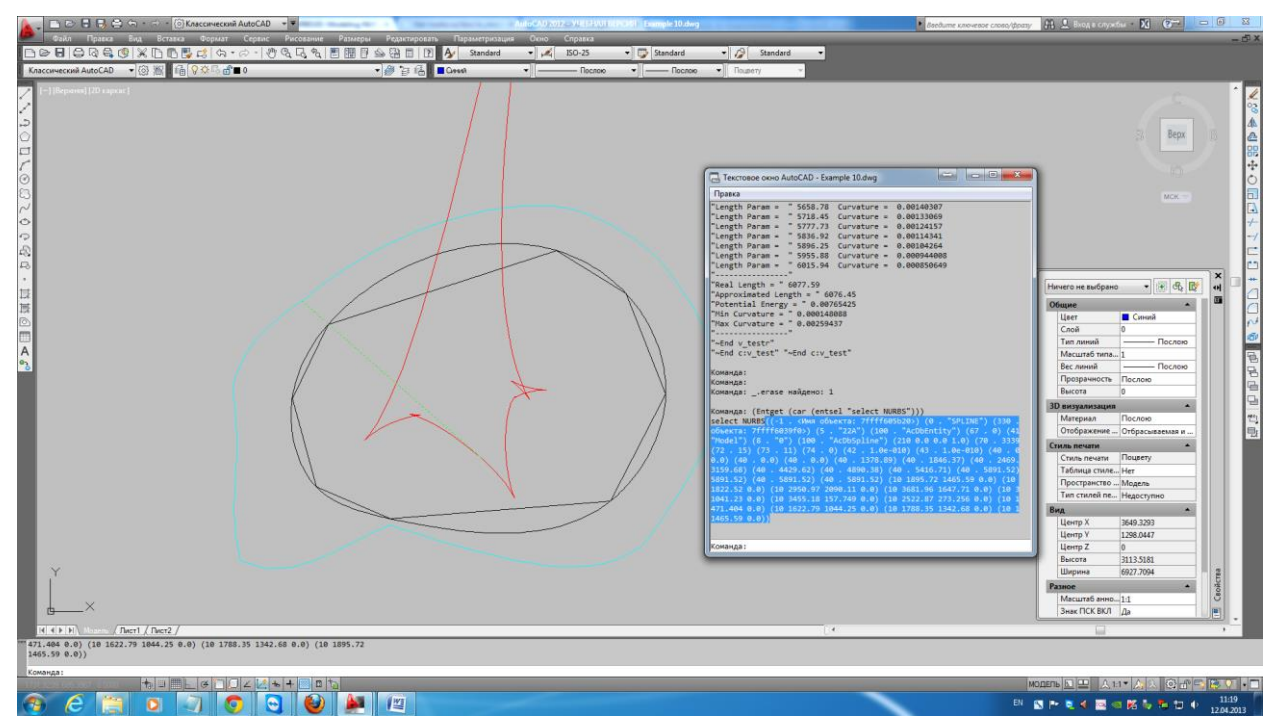

Fig. 2. Output of DXF-model of a spline to the AutoCAD protocol. Рис. 2. Вывод DXF-модели сплайна в протокол AutoCAD.

The fragment of the protocol containing the DXF-model of a NURBS curve Фрагмент протокола, содержащий DXF-модель NURBS кривой ((-1 . <Имя объекта: 7ffff605b20>) (0 . "SPLINE") (330 . <Имя объекта: 7ffff6039f0>) (5 . "22A") (100 . "AcDbEntity") (67 . 0) (410 . "Model") (8 . "0") (100 . "AcDbSpline") (210 0.0 0.0 1.0) (70 . 3339) (71 . 3)  $(72.15)$   $(73.11)$   $(74.0)$   $(42.1.0e-010)$   $(43.1.0e-010)$   $(40.0.0)$   $(40.0.0)$ 0.0) (40 . 0.0) (40 . 0.0) (40 . 1378.89) (40 . 1846.37) (40 . 2469.18) (40 . 3159.68) (40 . 4429.62) (40 . 4890.38) (40 . 5416.71) (40 . 5891.52) (40 . 5891.52) (40 . 5891.52) (40 . 5891.52) (10 1895.72 1465.59 0.0) (10 2207.55 1822.52 0.0) (10 2950.97 2090.11 0.0) (10 3681.96 1647.71 0.0) (10 3944.11 1041.23 0.0) (10 3455.18 157.749 0.0) (10 2522.87 273.256 0.0) (10 1750.82 471.404 0.0) (10 1622.79 1044.25 0.0) (10 1788.35 1342.68 0.0) (10 1895.72 1465.59 0.0))

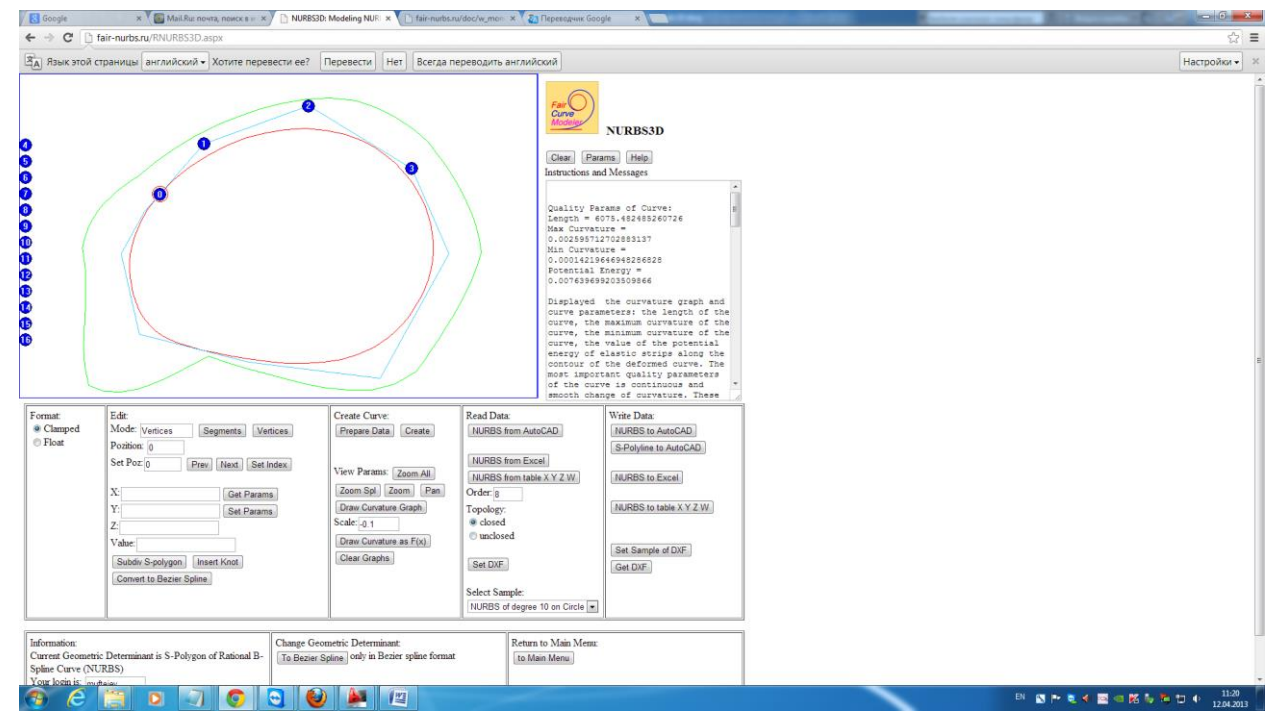

Fig. 3. The model is transferred to the NURBS3D page. Рис. 3. Модель перенесена на страницу NURBS3D.

On the pages of curve modeling of web- application can be accurately estimated the quality of modeling curve.

На страницах моделирования кривых web-приложения можно точно оценить качество моделируемой кривой.

Displays graphs of curvature. The curvature graph above the curve and the curvature graph form  $F(x)$ .

Выводятся графики кривизны. График кривизны над кривой и график кривизны вида  $F(x)$ .

According to the graph of the curvature of the curve is easy to estimate the shape and quality of the curve: the order of smoothness, character of the distribution the curvature of the curve.

По графику кривизны над кривой легко оценивается форма и качество кривой: порядок гладкости, характер распределения кривизны по кривой.

According to the graph of the curvature of the form  $F(x)$  is easy to count the number of vertices of the curve (curvature extrema) - the most important indicator of the quality of the curve.

По графику кривизны вида F(x) легко подсчитывается количество вершин кривой (экстремумы кривизны) – важнейший показатель качества кривой.

The text box shows some of the geometric characteristics of the curve are essential for assessing of the quality:

В текстовом поле отображаются некоторые геометрические характеристики кривой, существенные для оценки качества:

Length =  $1357.9207767645687$ Max Curvature = 0.020971331053922366 Min Curvature = 0.000021488594351315748 Potential Energy = 0.060428946028306174

Max Curvature - the maximum curvature of the curve. Min Curvature - minimum curvature. Curvature variation (the difference between maximum and minimum values of the curvature) an important indicator of the quality of the curve. The smaller the difference between the smoother the curve.

Max Curvature – максимальная кривизна кривой. Min Curvature – минимальная кривизна. Вариация кривизны (разность между максимальным и минимальным значением кривизны) – важный показатель качества кривой. Чем меньше разность, тем более плавная кривая.

Potential Energy - the most important indicator of the quality of curves of high order of smoothness m (m> 2).

Potential Energy – важнейший показатель качества кривых высокого порядка m гладкости  $(m > 2)$ .

The method of flexible rail (physical spline) is still considered the gold standard of modeling curves of high quality. Elastically deformed flexible rail takes the form of a minimum potential energy.

Метод гибкой рейки (физического сплайна) до сих пор считается эталонным методом моделирования кривых высокого качества. Упруго деформированная гибкая рейка принимает форму с минимальной потенциальной энергией.

Potential energy curves calculated as the integral of the square of the curvature along the length of curve. A comparison of curves by value of the potential energy only shows that one of the curves closer to the model of the physical spline.

Потенциальная энергия кривых рассчитывается как интеграл квадрата кривизны по длине кривой. Сравнение кривых по значению потенциальной энергии показывает только то, что одна из кривых ближе к модели физического сплайна.

While comparing the curve may be much worse than the other curve on these first important indicators, however, it may have less potential energy.

Хотя сравниваемая кривая может быть намного хуже другой кривой по перечисленным первым важнейшим показателям, тем не менее, она может обладать меньшей потенциальной энергией.

This can be explained as follows. Imagine the first rail, deformed elastically at the support points, and a second rail, broken at the points of support under stress deformation. Individual pieces of broken rail as line segments will give a total zero of potential energy. In geometric terms, this means that the spline curve has a defect: tangential discontinuities at the nodal points.

Это можно объяснить следующим образом. Представьте себе первую рейку, деформированную упруго на опорных точках и вторую рейку, сломанную в точках опоры под напряжением деформации. Отдельные куски сломанной рейки как прямолинейные отрезки дадут в сумме нулевое значение потенциальной энергии. В геометрическом плане это значит, что сплайновая кривая имеет дефект: разрывы касательных в узловых точках.

On the other hand, if the spline is defective form with breaks of curvature, which means the physical spline is composed of pre-deformed pieces. Completely different physics. Whole rail without breaking it, so it is impossible to bend.

С другой стороны, если сплайн имеет дефект вида разрывов кривизны, то это значит, физический сплайн составлен из заранее деформированных кусков. Абсолютно другая физика. Цельную рейку, не сломав, так изогнуть невозможно.

If the spline has discontinuities of the third derivative, then it means that the corresponding physical spline is pieces of different materials.

Если сплайн имеет разрывы третьей производной, то это значит, что соответствующий физический сплайн имеет куски из разного материала.

Curves behave like a physical spline only at sufficiently high order of smoothness. That is, a comparison of the potential energy of curves is meaningful only at sufficiently high quality of compared curves. Curves must have at least 3 order of smoothness with a smooth change of the third derivative.

Кривые ведут себя похоже на физический сплайн только при достаточно высоком порядке гладкости. То есть, сравнение кривых по потенциальной энергии имеет смысл только при достаточно высоком качестве сравниваемых кривых. Кривые должны иметь, по крайней мере, 3 порядок гладкости с плавным изменением третьей производной.

For a more complete analysis of the quality of the curve can be displayed the curvature graph form  $F(x)$ .

Для более полного анализа качества кривой можно отобразить график кривизны вида  $F(x)$ .

![](_page_4_Figure_8.jpeg)

Fig. 4. Quality analysis. The curvature graph of the curve and the curvature graph form F (x).

Рис. 4. Анализ качества. График кривизны над кривой и график кривизны вида F(x).

According to the graph of the curvature of the form  $F(x)$  is easy to calculate the number of vertices of the curve (curvature extrema). Their 10.

По графику кривизны вида F(x) легко подсчитать количество вершин кривой (экстремумов кривизны). Их 10.

Spline is converted from the b-spline representation to the representation of a Bezier spline curve (Fig. 5).

Сплайн конвертируется из b-сплайнового представления в представление сплайновой кривой Безье (рис. 5).

![](_page_5_Figure_4.jpeg)

Fig. 5. Spline is converted to the format of Bezier spline curve. Рис. 5. Сплайн в формате сплайновой кривой Безье.

Then transition to the page NURBzS3D is carried out. The curve geometrically doesn't change.

Затем выполняется переход на страницу NURBzS3D. Кривая геометрически не меняется.

![](_page_6_Figure_0.jpeg)

Fig. 6. Spline Bezier curve on the NURBzS page. Рис. 6. Сплайновая кривая Безье на странице NURBzS.

Perform conversion the determinant of Bezier spline curve into open 3D polyline of spline nodes with boundary conditions of a form of tangent vectors and vector curvature (Fig. 7).

Выполним конвертирование определителя сплайновой кривой Безье в незамкнутую 3D полилинию узловых точек сплайна с граничными условиями вид касательных **Векторов и векторов кривизны (рис.7).**<br> **Б** боря **векторов и в странет в века и века и века и в проблем** 

![](_page_6_Figure_4.jpeg)

Fig. 7. Transferring to page Polyline3D. Рис. 7. Переход на страницу Polyline3D.

We remove consistently boundary conditions of a type of curvature, tangents. We remove multiple last point, we close polyline. Construct a v-curve with approximation by NURBzS curve (Fig. 8)

Удалим последовательно граничные условия вида кривизны, касательных. Удалим кратную последнюю точку, замкнем ломаную. Построим v-кривую с аппроксимацией NURBzS кривой (рис. 8)

![](_page_7_Picture_101.jpeg)

Fig. 8. V-curve on a closed base polyline, approximated by cubic NURBzS curve. Рис. 8. V-кривая на замкнутой опорной ломаной, аппроксимированная кубической NURBzS кривой.

![](_page_7_Figure_3.jpeg)

Check the quality of the curve by graph of the curvature of the form  $F(x)$ . Проверим качество кривой по графику кривизны вида  $F(x)$ .

Fig. 9. The improved curve. Curvature graph form  $F(x)$ . Рис. 9. Улучшенная кривая. График кривизны вида F(x).

The number of vertices of the curve (curvature extrema) significantly decreased  $5.10 = 5$ .

Количество вершин кривой (экстремумов кривизны) существенно уменьшилось 10-5  $= 5.$ 

Transfer the model of improved NURBS curve to AutoCAD. Click [NURBS Model to AutoCAD], the program AutoLISP, forming DXF-model of NURBS curve is displayed in a multiline text box 'Instructions and Messages'. Select all the text in a multiline text box 'Instructions and Messages' and save it in the memory buffer.

Перенесем модель улучшенной NURBS кривой в AutoCAD. Нажмите кнопку [NURBS Model to AutoCAD] , программа на AutoLISP, формирующая DXF-модель NURBS кривой, отобразится в многострочном текстовом поле 'Instructions and Messages'. Выделите весь текст в многострочном текстовом поле 'Instructions and Messages' и сохраните в буфере памяти.

![](_page_8_Figure_3.jpeg)

Fig. 10. Improved curve. Рис. 10. Улучшенная кривая.

Go to the AutoCAD. Paste the copied text into the command line. AutoLISP operators lightning create DXF-model of NURBS curve in AutoCAD (Fig. 11).

Перейдите в AutoCAD. Вставьте скопированный текст в командную строку. Операторы AutoLISP молниеносно создают DXF-модель NURBS кривой в AutoCAD (рис. 11).

![](_page_9_Figure_0.jpeg)

Fig. 11. Improved curve in AutoCAD (of blue color). Рис. 11. Улучшенная NURBS кривая в AutoCAD (синего цвета).

Check the quality of the improved curve by utility v\_test.fas (Fig. 12). Проверим качество улучшенной кривой утилитой v\_test.fas (рис. 12).

![](_page_9_Picture_3.jpeg)

Fig. 12. Quality check of the improved curve Рис. 12. Проверка качества улучшенной кривой.

Obtained the radical improvement the quality of the curve (Fig. 12). Curve with a minimum number of vertices (curvature extrema), with a smooth change of curvature, with significantly reduced the variation of curvature.

Получено радикальное улучшение качества кривой (рис.12 ). Кривая с минимальным количеством вершин (экстремумов кривизны) , с плавным изменением кривизны, с существенно уменьшенной вариацией кривизны.

## **Conclusions Выводы**

As a result of improving of the curve

1) the curve becomes smoother with continuous and **smooth** change of curvature of the entire curve (including at the point of the closure of the curve!) (Compare Fig. 6 and Figure 9);

2) decreases (2 times!) the number of vertices of the curve (cf. Fig. 6 and Figure 9);

3) significantly reduced the variation of the curvature (the difference between the maximum and minimum curvature) (compare Fig. 1 and Fig. 12);

## В результате улучшения кривой

1) кривая становится более плавной с непрерывным и **плавным** изменением кривизны по всей кривой (в том числе и в точке замыкания кривой!) (сравните рис. 6 и рис.9);

2) Уменьшается (в 2 раза!) количество вершин кривой (сравните рис. 6 и рис.9);

3) существенно уменьшается вариация кривизны (разность между максимальным и минимальным значениями кривизны) (сравните рис. 1 и рис. 12);